## **ECHO 8.1, ECCO LE NOVITÀ DELL'ULTIMA VERSIONE**

a cura di

\* Stefano Benedetti

Già dalla pubblicazione della UNI 11367 del 2010, dedicata alla classificazione acustica degli edifici, sono stati introdotti nella normativa di riferimento ulteriori descrittori rispetto ai più noti requisiti acustici passivi.

Ad esempio vengono proposti valori di isolamento tra ambienti abitativi e spazi comuni, come soggiorni di unità immobiliari collegati ai rispettivi pianerottoli, si parla di intelligibilità del parlato per gli ambienti adibiti ad aule scolastiche, da valutare con l'indice STI, sono definiti indici dedicati all'isolamento tra ambienti della medesima unità immobiliare collegati tramite porte ad un corridoio comune, come accade tra aule scolastiche e camere d'ospedale. È però con il "recente" decreto CAM (criteri ambientali minimi) che la Norma UNI 11367 è stata richiamata ufficialmente in un testo legislativo, rendendone obbligatori parte dei contenuti.

Per quanto riguarda le caratteristiche acustiche interne (tempo di riverberazione, chiarezza e intellegibilità del parlato) i CAM fanno riferimento a un'altra norma, la UNI 11532, la cui parte 1 è dedicata agli aspetti generali e la parte 2 in modo specifico agli ambienti scolastici. Quest'ultima pubblicata a marzo 2020.

Con la pubblicazione della parte 2 della UNI 11532, il set normativo si è completato ed è oggi possibile rispondere compiutamente alle richieste dei CAM e più in generale alle esigenze di analizzare la qualità interna degli ambienti adibiti al parlato.

Abbiamo quindi lavorato nelle ultime settimane

per implementare questi metodi di calcolo nel nostro software ECHO, arrivato alla versione 8.1, in modo da offrire ai Soci ANIT uno strumento semplice e completo per rispondere alle attuali richieste legislative.

Ecco nel dettaglio le principali novità dell'ultima versione.

## **Indice di trasmissione del parlato STI e** chiarezza C<sub>50</sub>

Richiesti dai CAM, i modelli di calcolo sono contenuti nella UNI 11532-1 e i valori di riferimento per le scuole nella UNI 11532-2. Per la verifica dello STI e del  $C_{50}$  è necessario definire la categoria dell'ambiente in base all'utilizzo prevalente, figura 1, procedere con il calcolo del tempo di riverberazione dell'ambiente, figura 2, o, se calcolati con altro software o foglio di calcolo, inserirne i valori direttamente nelle celle in alto della figura 3 (freccia rossa).

Noto il tempo di riverbero, è possibile procedere con un calcolo semplificato, considerando trascurabile il contributo del suono diretto, oppure con un calcolo puntuale che tiene in considerazione la distanza tra sorgente e ricevitore, nella scelta ci può aiutare la distanza critica (figura 3 frecce blu).

Impostate le caratteristiche della sorgente, compresa la sua direttività, e il rumore di fondo dell'ambiente (figura 3 frecce verdi), il software è in grado di calcolare il rapporto segnalerumore in bande di ottava da cui deriva l'indice STI (figura 3 freccia gialla).

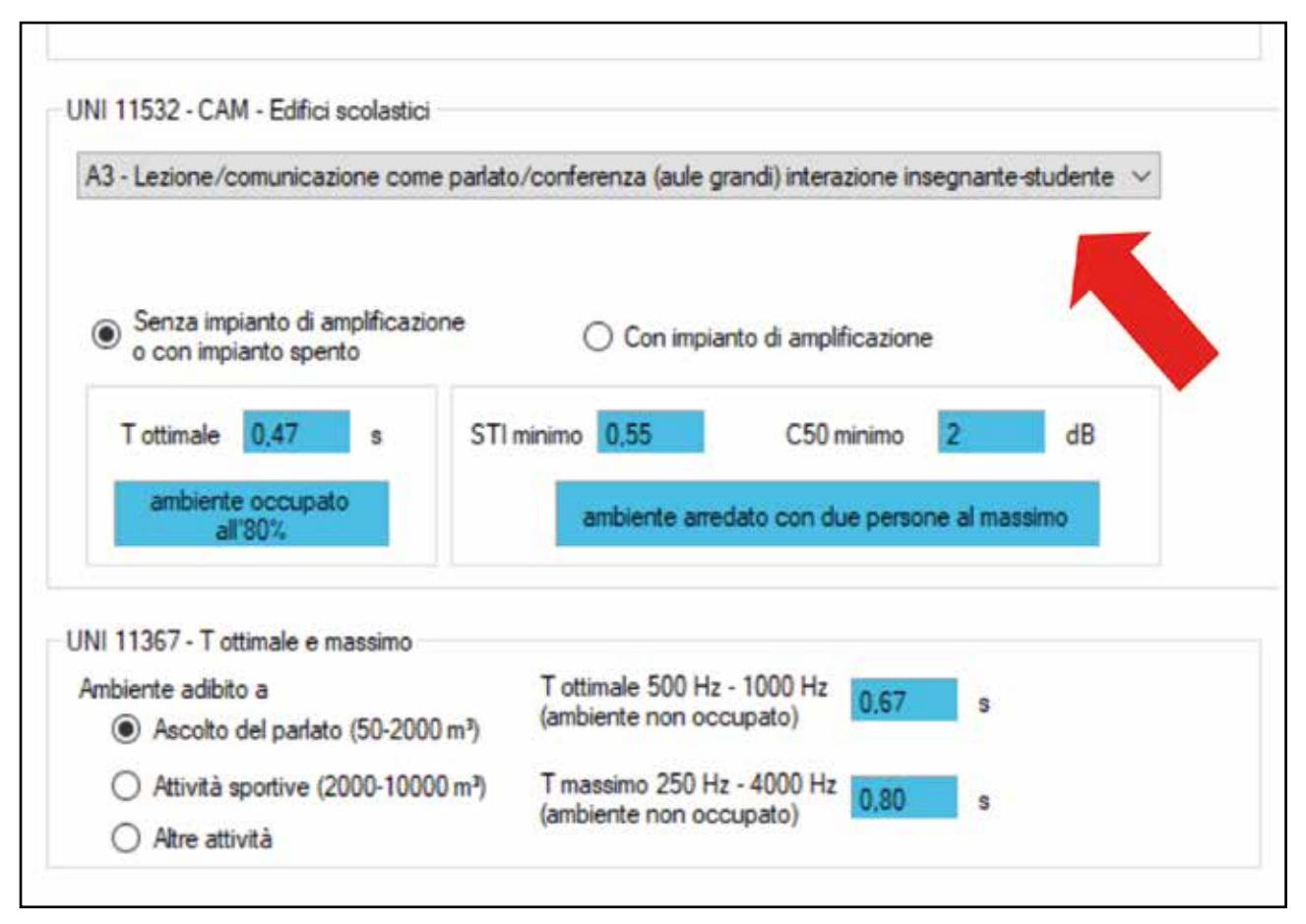

*Figura 1 – schermata di impostazione dei limiti e/o valori di riferimento*

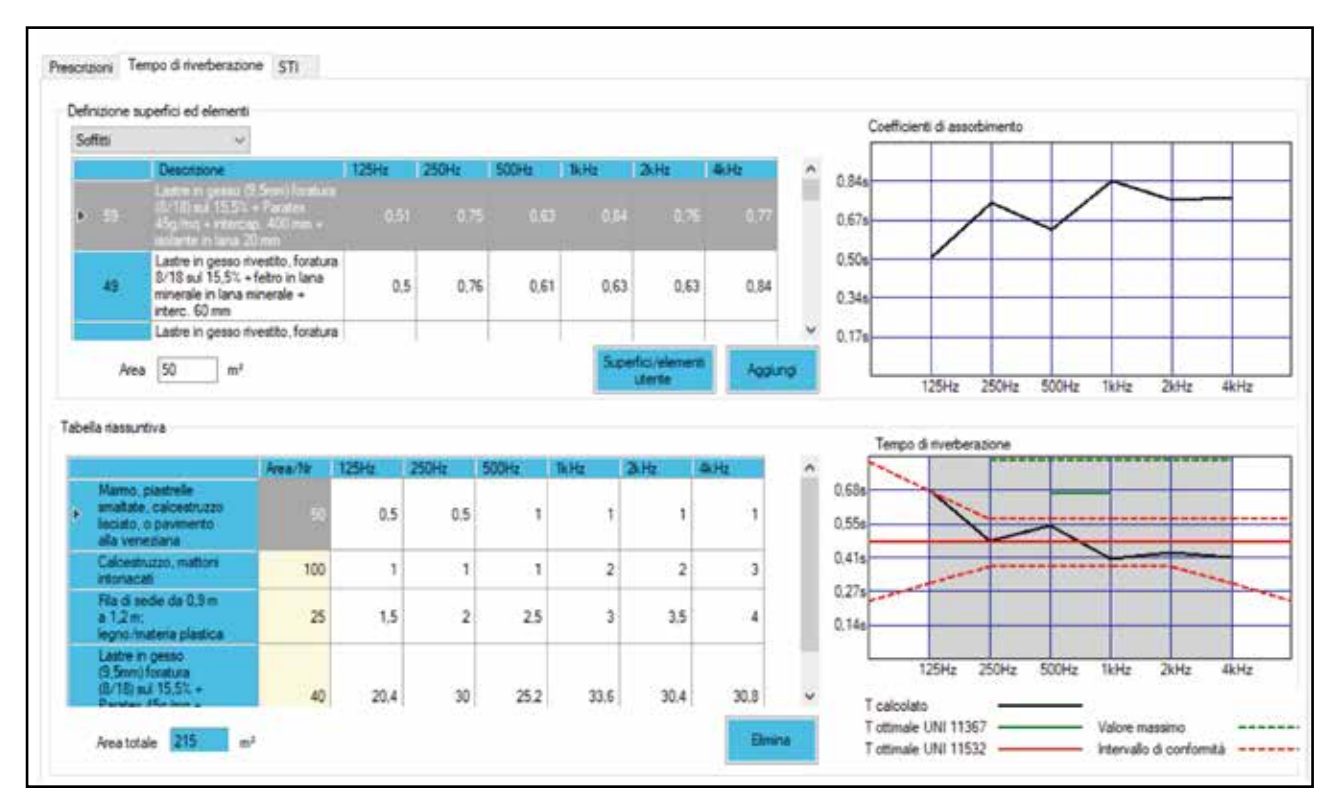

*Figura 2 – calcolo del tempo di riverberazione e confronto con i limiti/riferimenti*

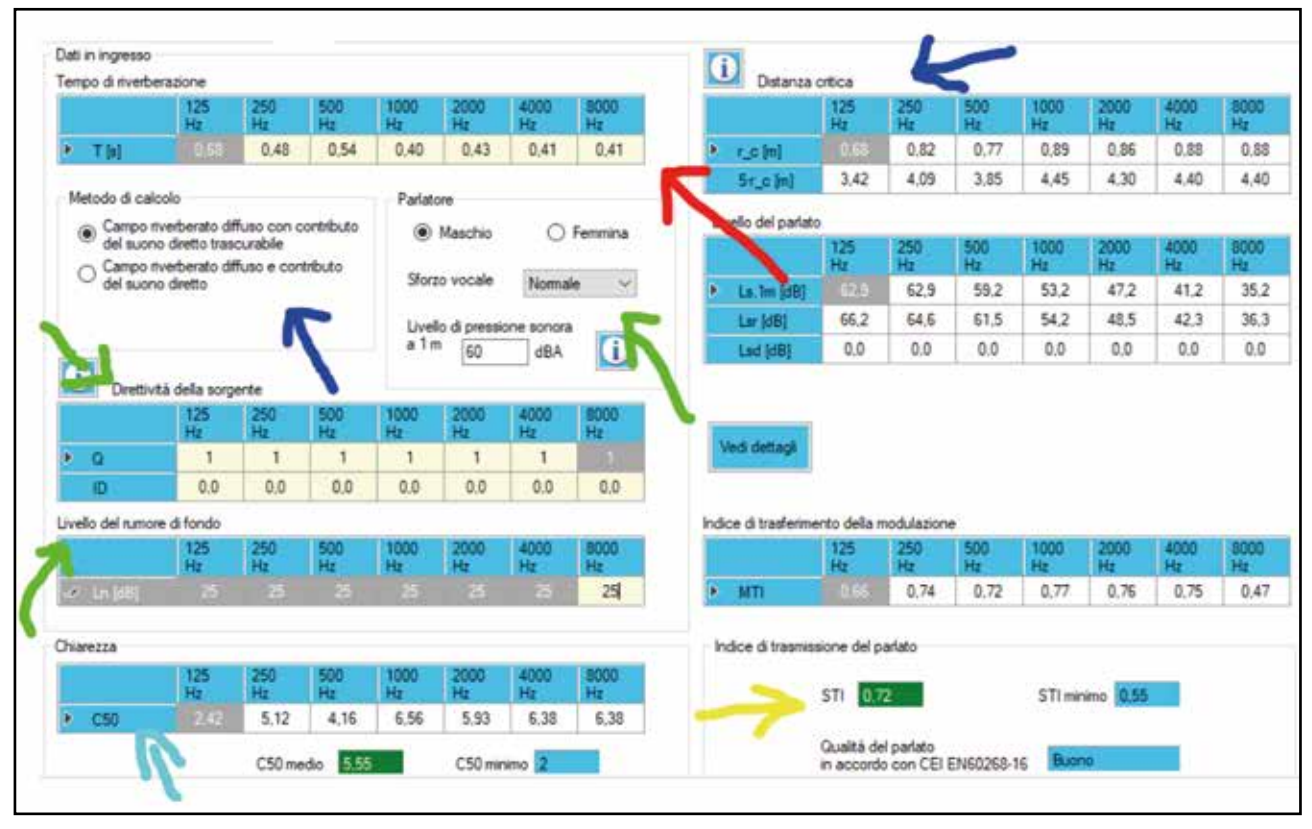

*Figura 3 – calcolo dell'indice STI e chiarezza*

La chiarezza invece è calcolata a partire dal tempo di riverberazione e distanza sorgente-ricevitore (figura 3 freccia azzurra).

Si può accedere a tutti i passaggi intermedi in bande di ottava cliccando sul pulsante "vedi dettagli". In fondo il valore di STI e il  $C_{50}$  sono confrontati con i rispettivi valori di riferimento. In questo modo si risponde alla richiesta dei CAM o semplicemente si valuta la qualità acustica interna di un ambiente anche privato adibito a sala conferenza o aula corsi.

## **Rw medio di strutture composte da più elementi**

I CAM, richiamando la norma di classificazione UNI 11367, chiedono che l'isolamento acustico tra ambienti di uso comune collegati mediante porte ad ambienti abitativi, rispetti almeno i valori caratterizzati come "prestazione buona" nell'Appendice B della UNI 11367 (figura 4).

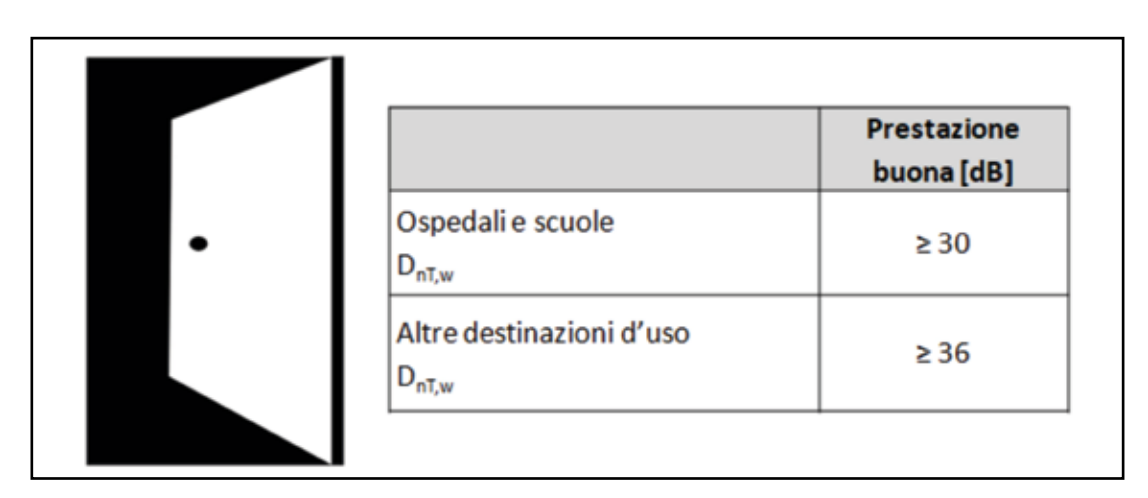

*Figura 4 – appendice B uni 11367, isolamento tra ambienti abitativi e comuni collegati con porte*

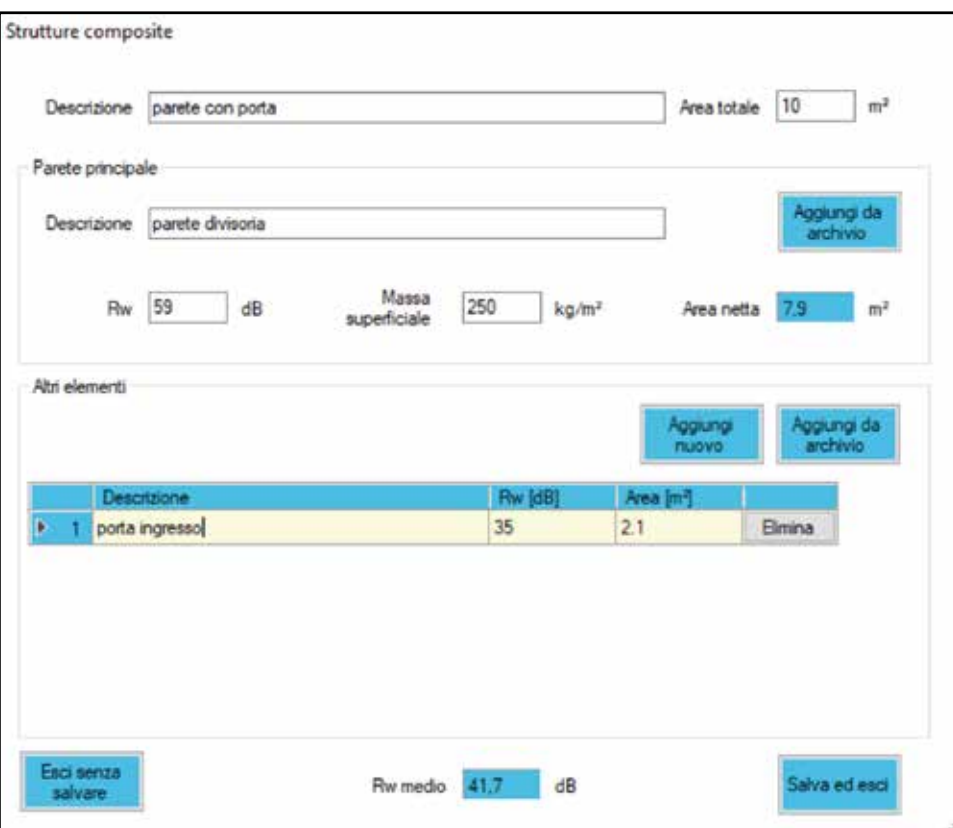

*Figura 5 – calcolo del potere fonoisolante medio*

Per rispondere a questa richiesta è necessario prima calcolare il potere fonoisolante medio della parete con all'interno la porta per poi proseguire con un "classico" calcolo di potere fonoisolante apparente  $R_{w}^{v}$  e trasformare alla fine il descrittore in isolamento acustico normalizzato  $D_{\text{ntw}}$  inserendo il volume dell'ambiente ricevente.

In ECHO il procedimento rispetta questi pas-

saggi. Nella schermata in figura 5 si compone la struttura partendo dalla parete principale ed aggiungendo tutti gli elementi che ne fanno parte, che nel caso più semplice si tratta di una sola porta. Calcolato l'R $_{w}$  medio si salva l'elemento e lo si usa in un calcolo di R'w.

Infine nella figura 6 si "trasforma" l'R'<sub>w</sub> in D<sub>nT,w</sub> noto il volume dell'ambiente ricevente, rispondendo così alla richiesta dei CAM.

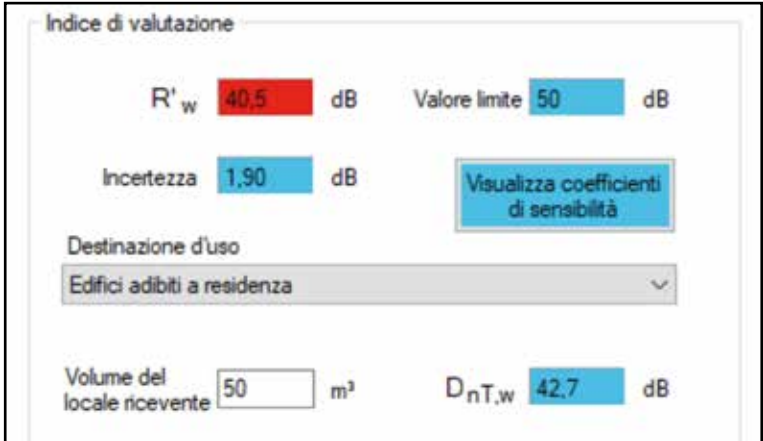

*Figura 6 - calcolo dell'isolamento acustico normalizzato*

## **Isolamento acustico normalizzato (Dntw) tra ambienti della medesima unità immobiliari collegati mediante porte ad un corridoio comune.**

Ulteriore richiesta dei CAM è di verificare l'isolamento tra aule scolastiche e camere d'ospedale. La criticità in questo caso è rappresentata dalla presenza di un corridoio comune al quale i due ambienti, opportunamente separati da una buona parete, accedono tramite porte (figura 7).

Il valore di riferimento è riportato nell'appen-

dice A della UNI 11367 alla colonna "prestazione superiore".

Sarà necessario in questo caso aggiungere ai canonici percorsi laterali strutturali, un ulteriore percorso aereo che passa proprio dal corridoio. Nel software ECHO si procede quindi predisponendo un calcolo di  $R^{\prime}$  considerando tutte le vie strutturali. Definite tutte le strutture e i nodi che le collegano, sarà possibile aggiungere una o più trasmissioni laterali aeree (figura 8) e soprattutto calcolarne la prestazione.

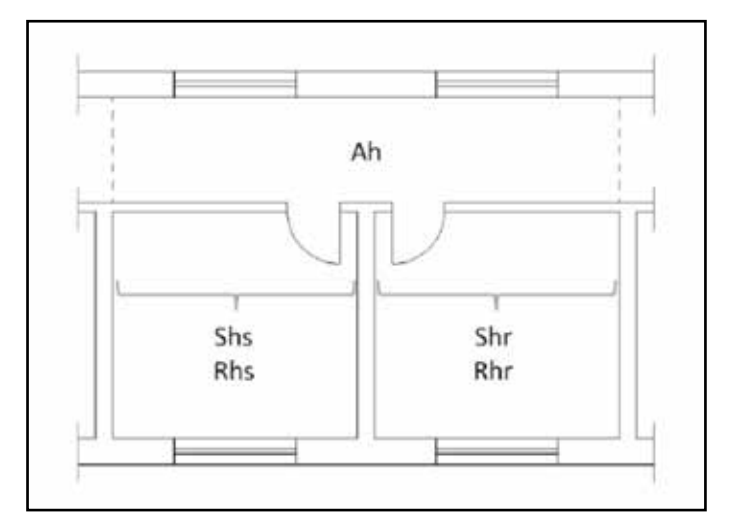

*Figura 7 – ambienti collegati da un corridoio comune*

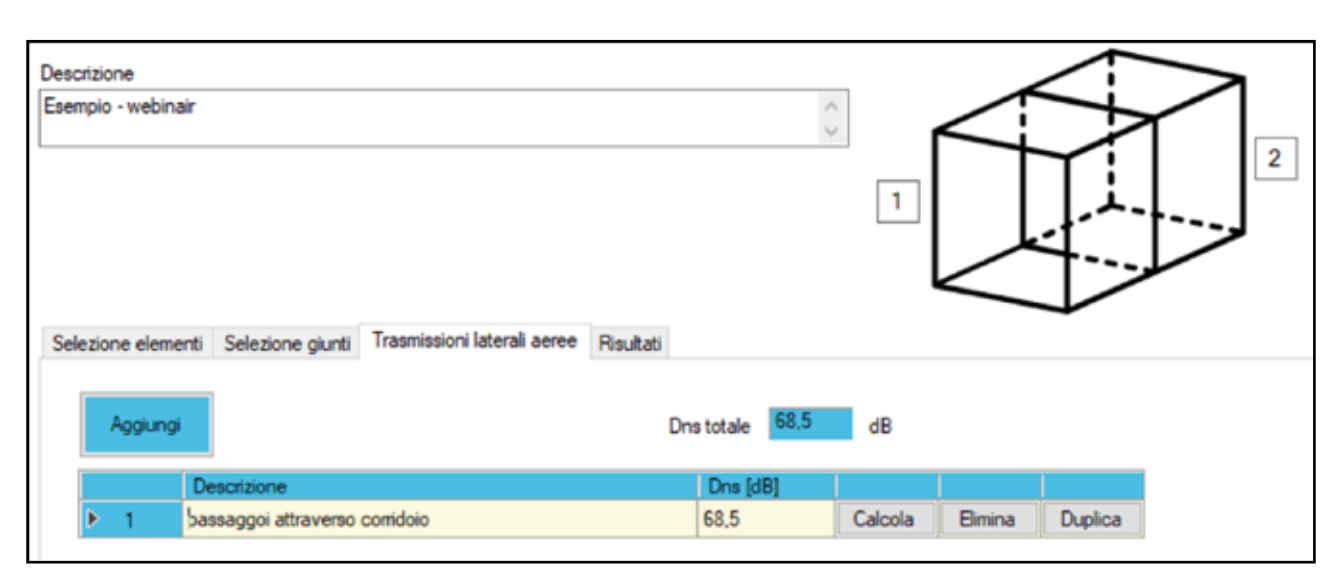

*Figura 8 – trasmissioni laterali aeree*

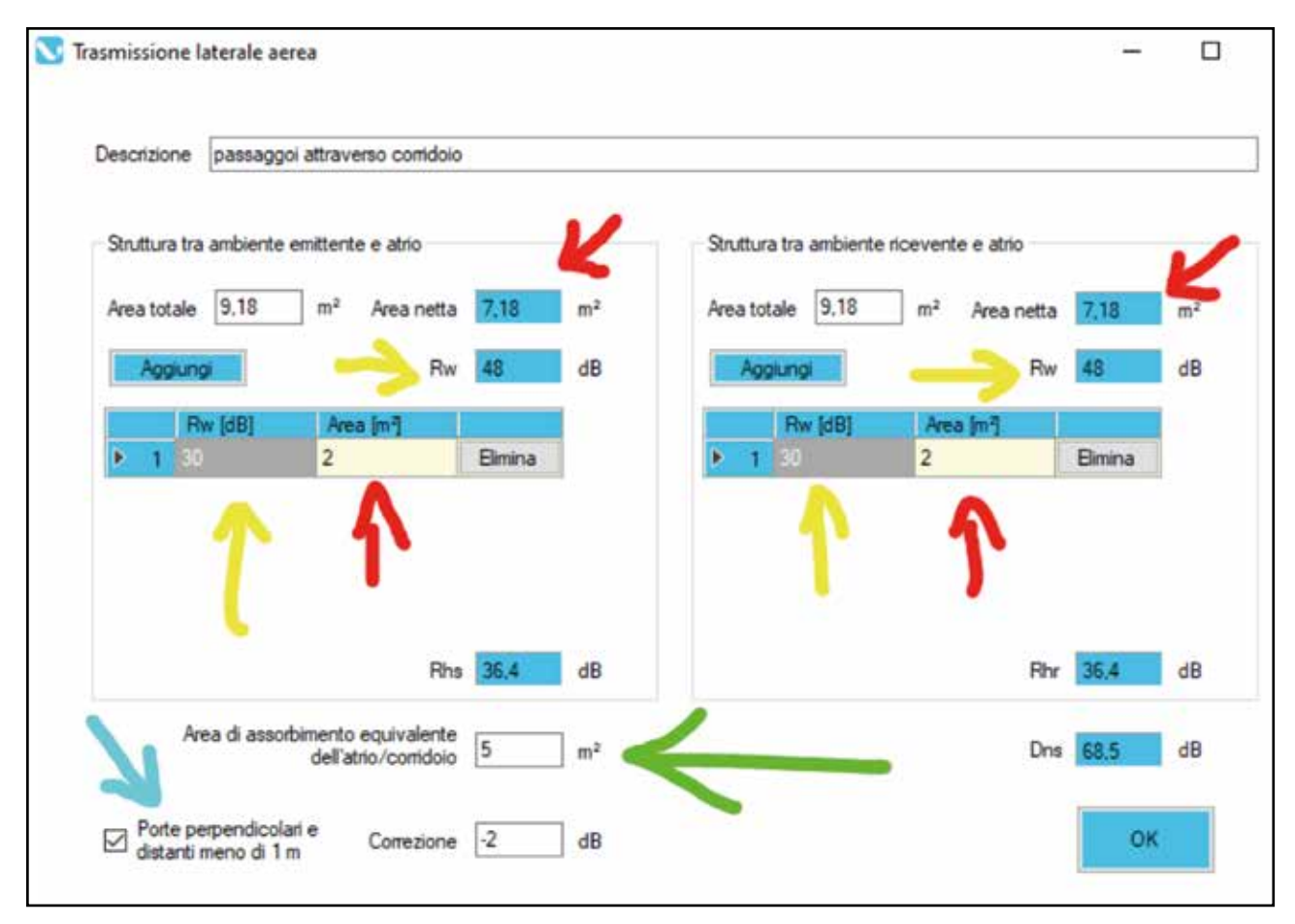

*Figura 9 – calcolo dell'isolamento del percorso laterale aereo attraverso il corridoio*

La figura 9 mostra il calcolo della prestazione di isolamento di questo percorso laterale aereo aggiuntivo, che dipenderà da:

- Area in m2 di porte e pareti (figura 9 frecce rosse)
- R<sub>w</sub> di pareti e porte (figura 9 frecce gialle)
- Area di assorbimento equivalente del  $\rm corridoio~comune~in~m^2$  (figura  $9$  freccia verde)
- Disposizione reciproca delle porta (figura 9 freccia azzurra)

L'introduzione di queste funzioni aiuterà il professionista nella progettazione e verifica dell'isolamento acustico degli edifici e della qualità interna degli ambienti confinati.

Il software ECHO ha per sua natura un approccio didattico coerente anche nei passaggi, con le norme tecniche di riferimento, utile quindi anche per scopi didattici. Infine questo strumento è sottoposto a un processo di miglioramento continuo anche grazie al contributo dei soci che lo utilizzano.

ECHO 8.1 è scaricabile dal sito www.ANIT.it anche in versione prova 30 giorni per tutti gli interessati.

> *\* Stefano Benedetti, Esperto ANIT.*